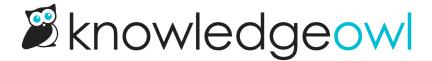

## Delete a knowledge base

Last Modified on 02/01/2024 2:37 pm EST

You can delete a knowledge base you are no longer using.

- 1. Click on your **profile icon/name** in the upper right and select **Knowledge Bases** or click on the little owl in the top left of the navigation bar to go to your dashboard.
- 2. Click on the gear icon in the top right of the knowledge base you want to delete.
- 3. Click Delete.

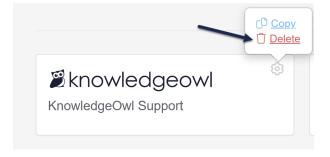

4. Once you click delete, a pop-up will open asking you if you're sure you want to delete the knowledge base, and list its name. Click **OK** to delete this knowledge base:

Are you sure you want to delete **KnowledgeOwl Support**?

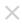

Cancel

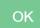

If you accidentally delete a knowledge base, please contact us for help retrieving it.

If you don't intend to use that knowledge base slot for a new knowledge base and would like to stop paying for it, see Removing an unused knowledge base slot to downgrade your account.